## **Process map**

## Integrated Management system

This process map is created using the in BlueSpice integrated app **[draw.io](https://www.diagrams.net/)**. You can change the diagram by clicking the Edit link above the image. After editing the diagram, click Save and then  $\overline{\text{Exit}}$  in the draw.io app.

**Tip:** Use the fullscreen mode toggle of this page.

## Drawio diagram

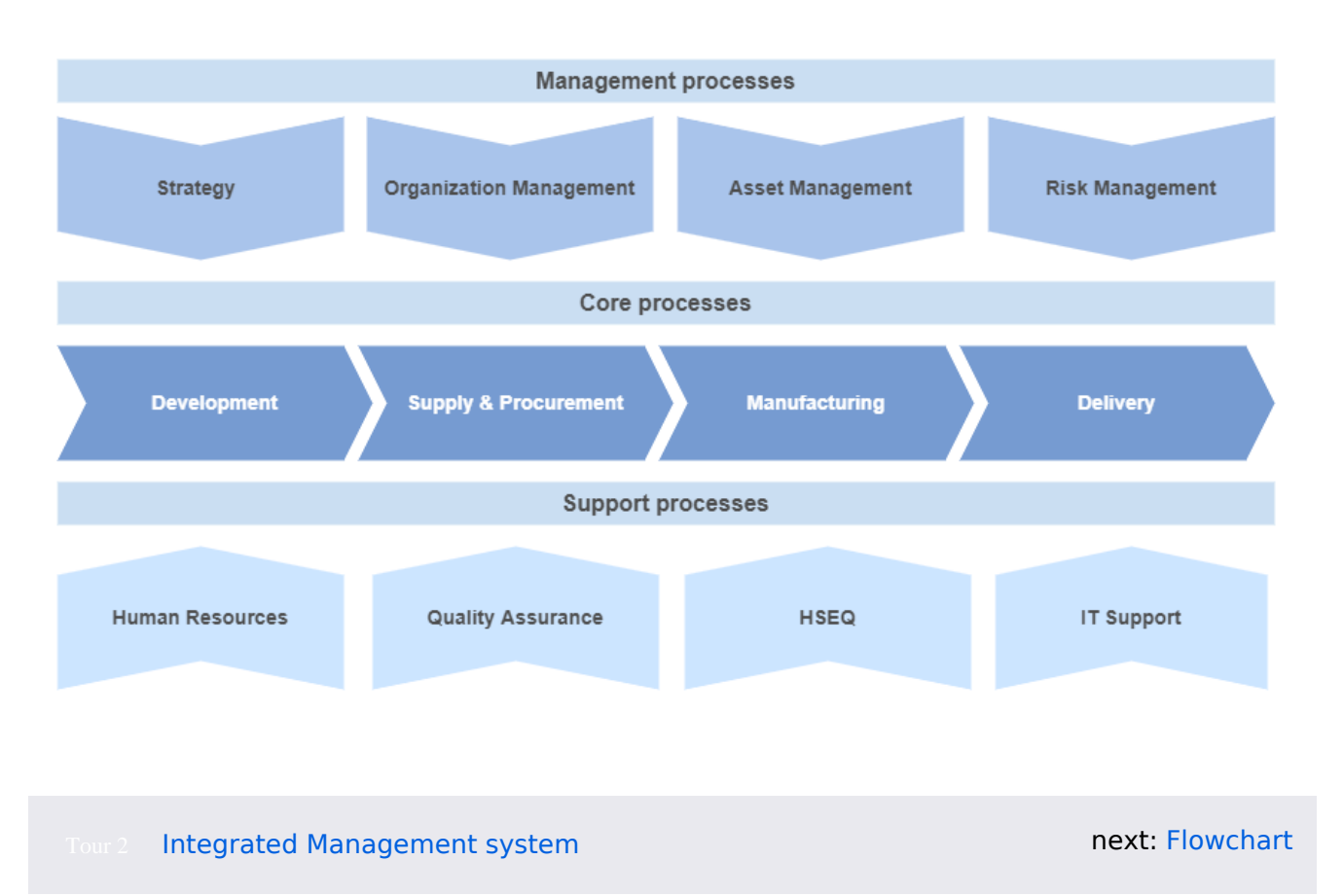

next: [Flowchart](https://en.demo.bluespice.com/wiki/Relocation_of_IT_Staff)